# UI Testing with Robot Framework in Mendix

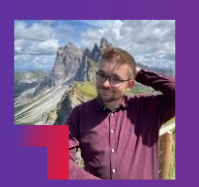

**Sebastiaan den Boer Solution Architect** 

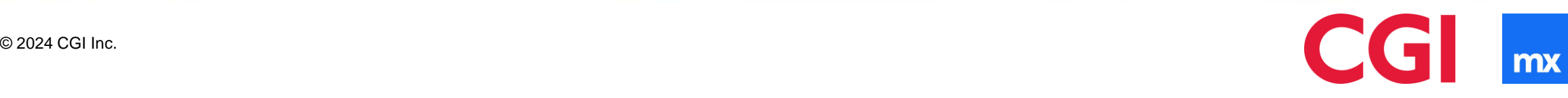

# Agenda

- Testing in the Mendix Ecosystem
- Introduction to Robot Framework
- The Anatomy of a Test Case
- Quick Tips for building Test Cases
- Hands-on Session / Workshop
- Recap & Questions

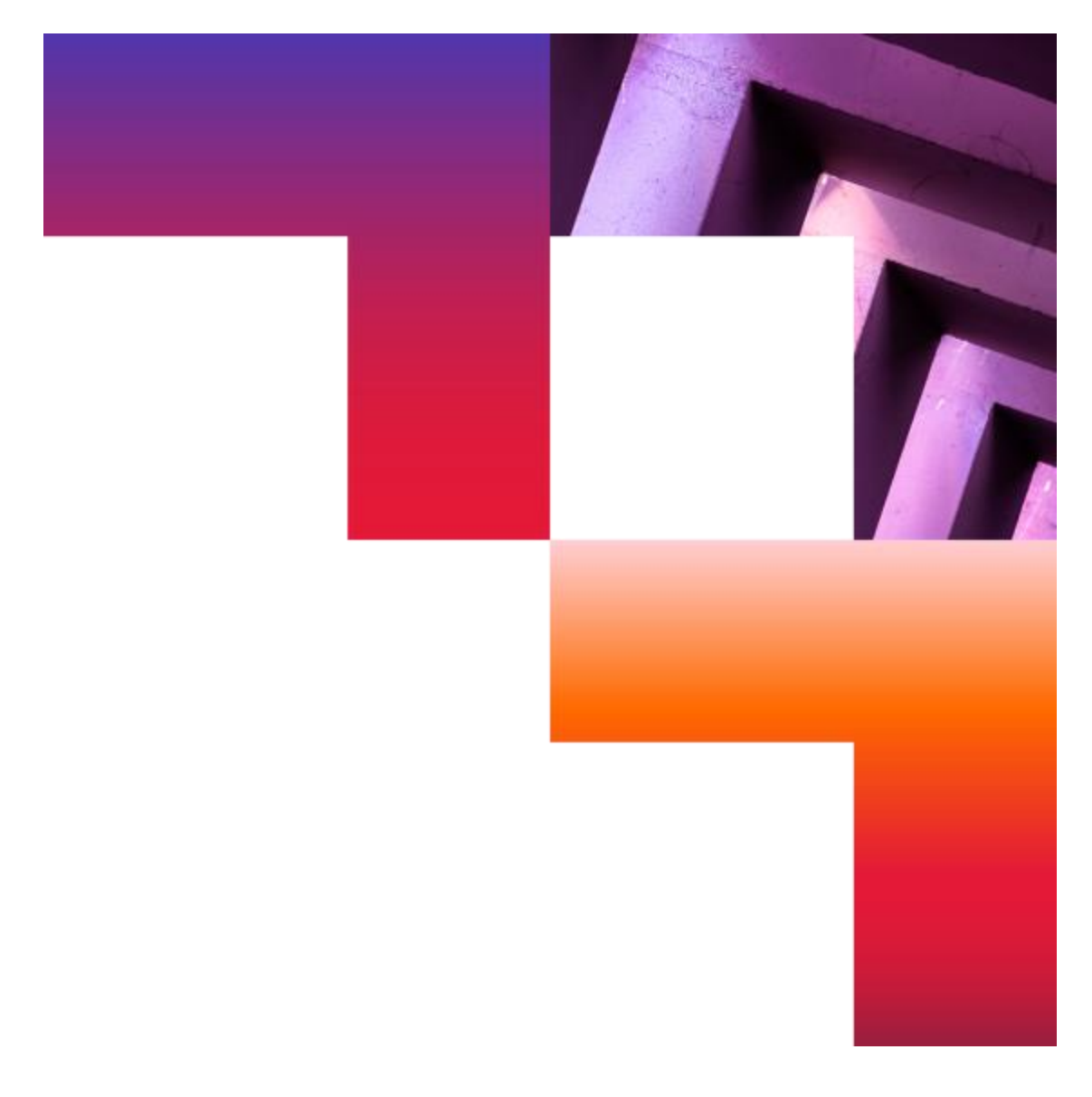

#### **Testing in the Mendix Ecosystem**

# Testing in the Mendix ecosystem

#### **Most-used methods of testing**

#### 1 **Manual Validation**

Manually checking the system to ensure it behaves as expected

#### 2 Unit Testing

Individual units of software are tested to validate component behavior

#### 3 User Interface Testing

Automate user interface interactions and check if the application behaves as expected

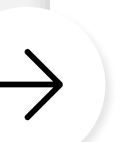

#### **Benefits**

• Shorter release time for features, since no test code is needed

#### **Disadvantages**

- Testing becomes incredibly time-intensive with extensive features or a growing project scope
- Error-prone due to human nature of repeating manual steps
- Performance testing results are difficult to reproduce
- Cannot be run automatically in CI/CD environments

# Testing in the Mendix ecosystem

#### **Most-used methods of testing**

**Manual Validation** Manually checking the system to ensure it behaves as expected

#### 2 **Unit Testing**

Individual units of software are tested to validate component behavior

3 User Interface Testing

Automate user interface interactions and check if the application behaves as expected

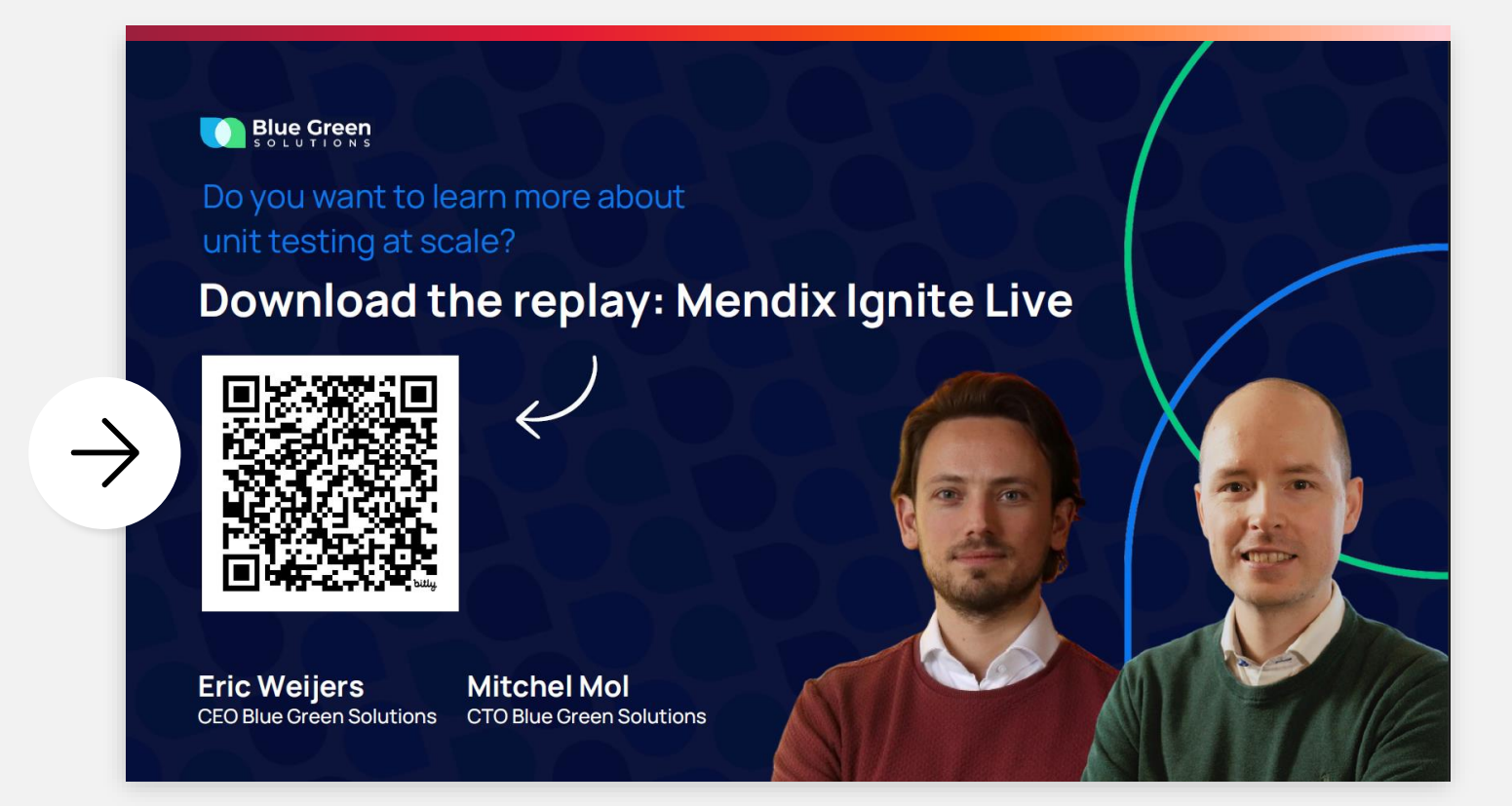

# Testing in the Mendix ecosystem

#### **Most-used methods of testing**

**Manual Validation** Manually checking the system to ensure it behaves as expected

#### 2 Unit Testing

Individual units of software are tested to validate component behavior

#### 3 **User Interface Testing**

Automate user interface interactions and check if the application behaves as expected

Popular UI Testing tools in the Mendix ecosystem

#### **Selenium**

- Older technology with a robust community and documentation
- Established and extensive coverage of web technology
- Stable platform, but performance lacks compared to alternatives
- Lacking modern features, creating customization overhead

#### **Playwright**

- Newer technology with a growing community and documentation
- Features and capabilities aligned with the **modern web**
- Stable platform with performance fitting complex web apps
- **Auto-wait feature**, ensuring more accurate results

### **Introduction to Robot Framework**

Introduction to Robot Framework

"Robot Framework is a generic open-source automation framework. It can be used for **test automation** and **robotic process automation** (RPA)."

"Robot Framework has an **easy syntax**, utilizing **human-readable keywords**."

**Robot Framework Foundation** https://robotframework.org/

# Foundation

Development of Robot Framework is funded by the non-profit Robot Framework Foundation.

It consists of companies and organizations that want to ensure the continuity of Robot Framework now and in the future.

CGI Representative: Pieter Wesseling

#### Members of Robot Framework Foundation

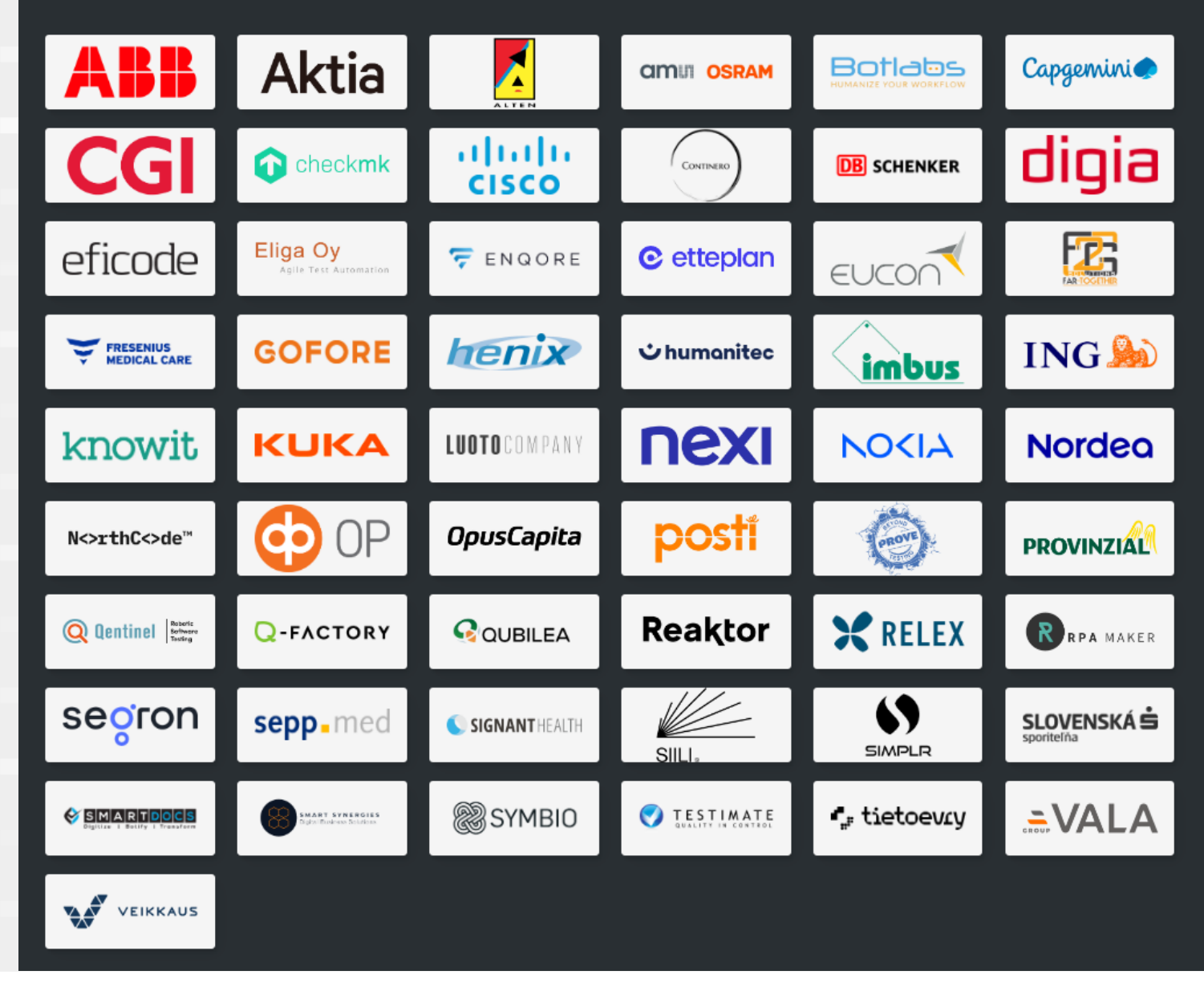

# How to Get Started with Robot Framework

Add a folder called **"test"** to the root directory of your Mendix application repository with the following optional directory structure.

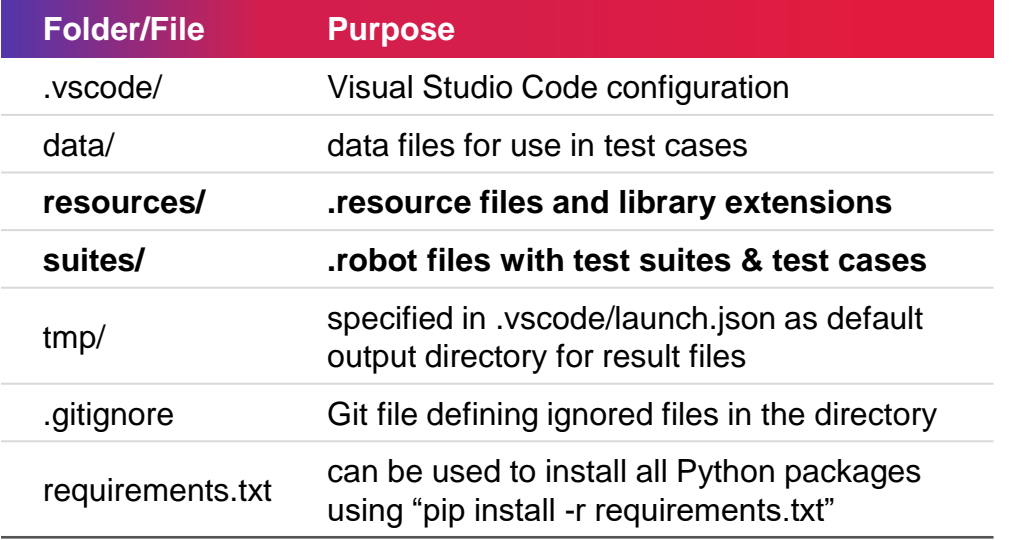

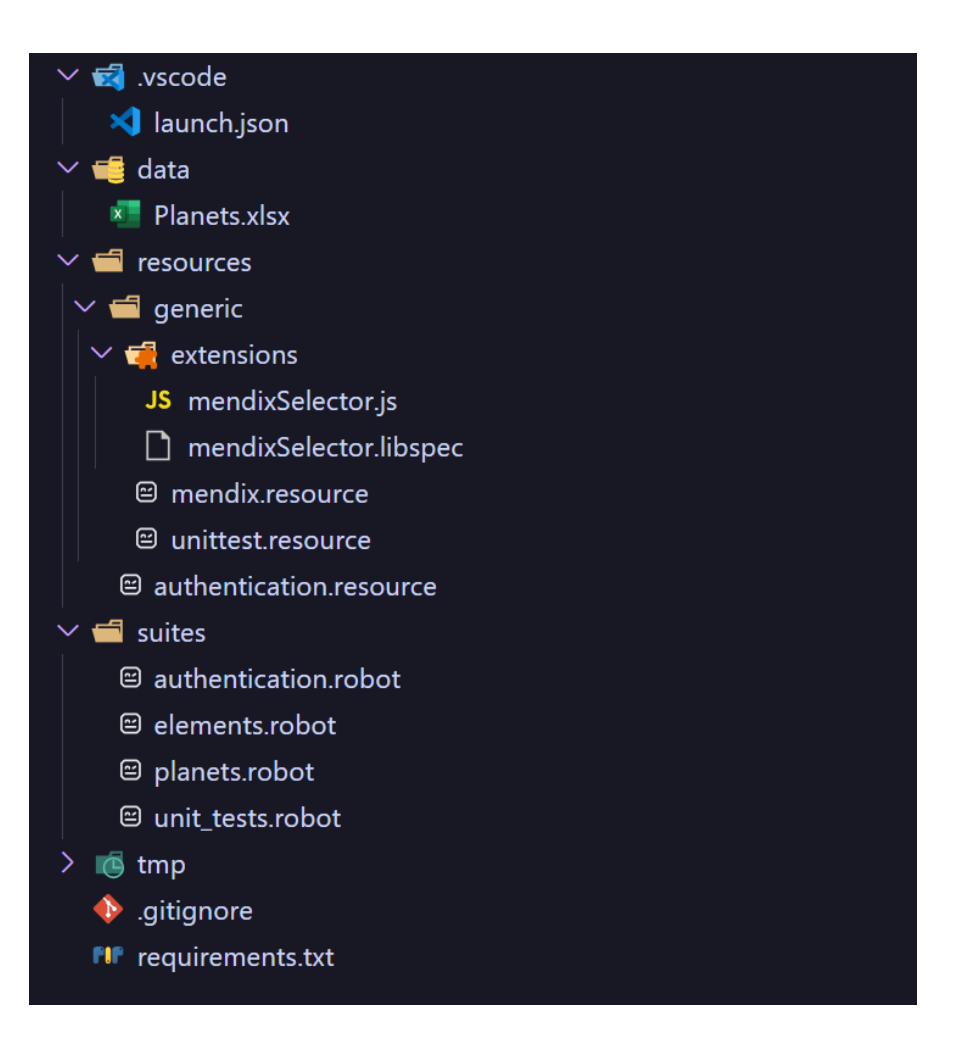

# Finding Elements

Robot Framework uses **"selectors"** to find and obtain elements on a web page. Each selector has its own strategy:

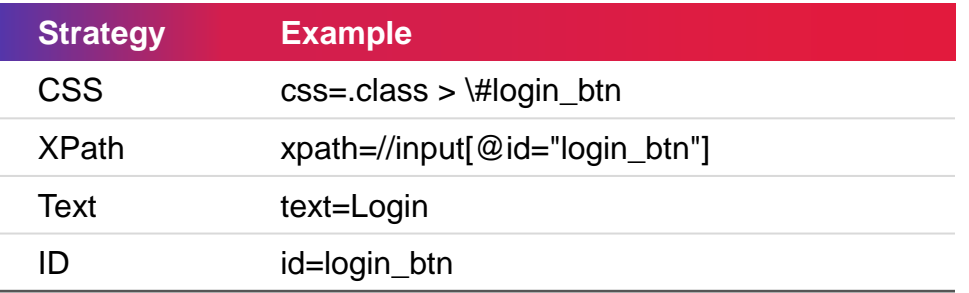

**Tip:** Using the **jsextension** argument whilst importing the Browser library, you can create your own custom selector strategy!

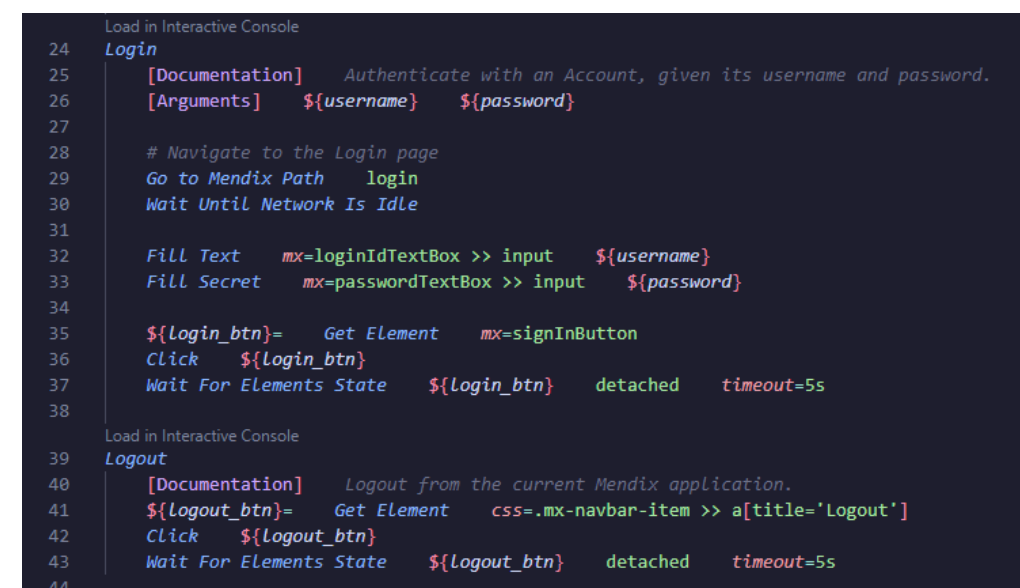

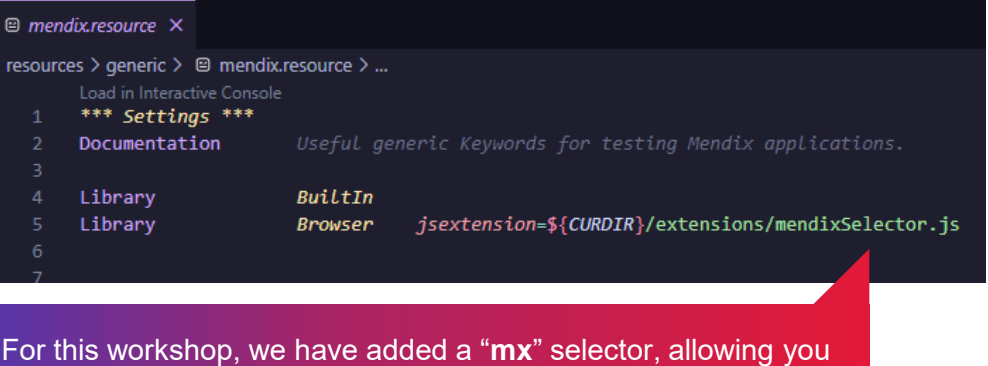

to directly specify the Name property of a Mendix page element

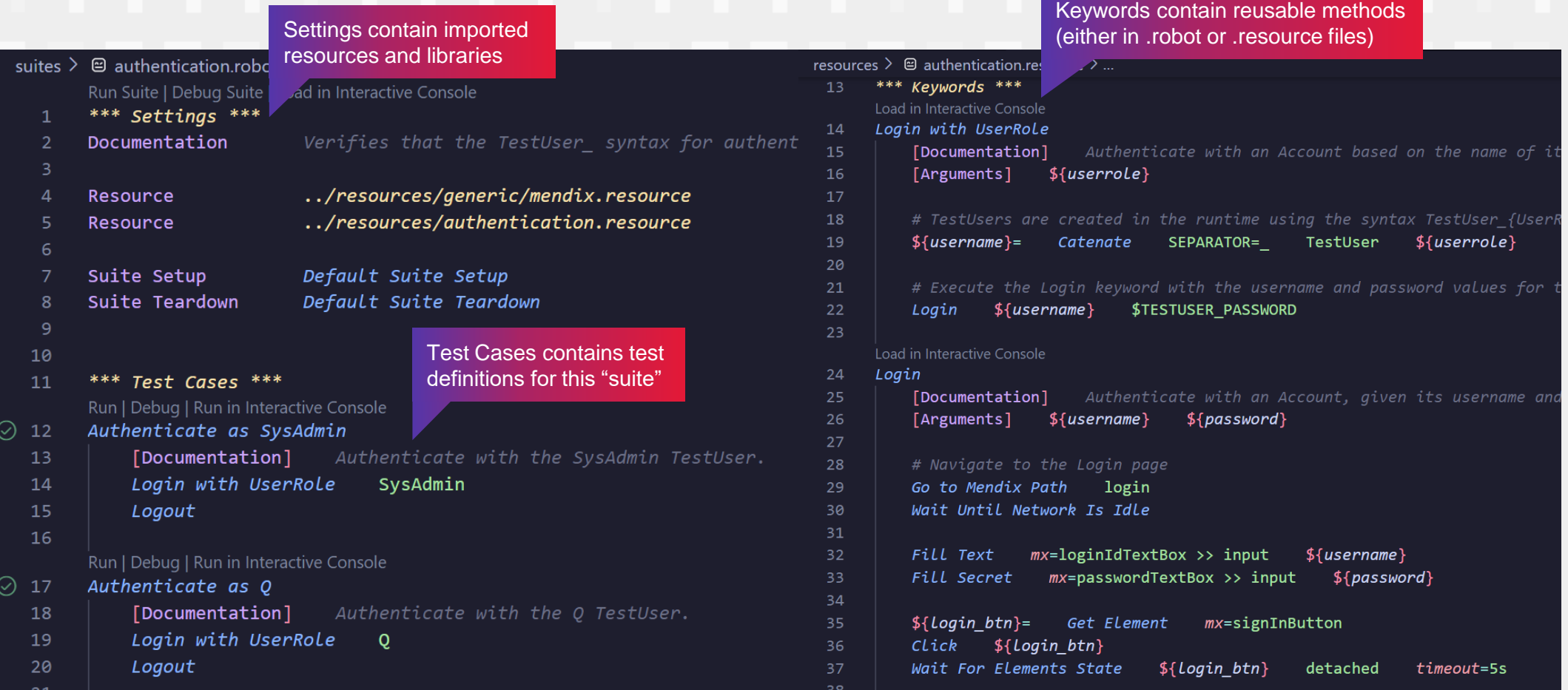

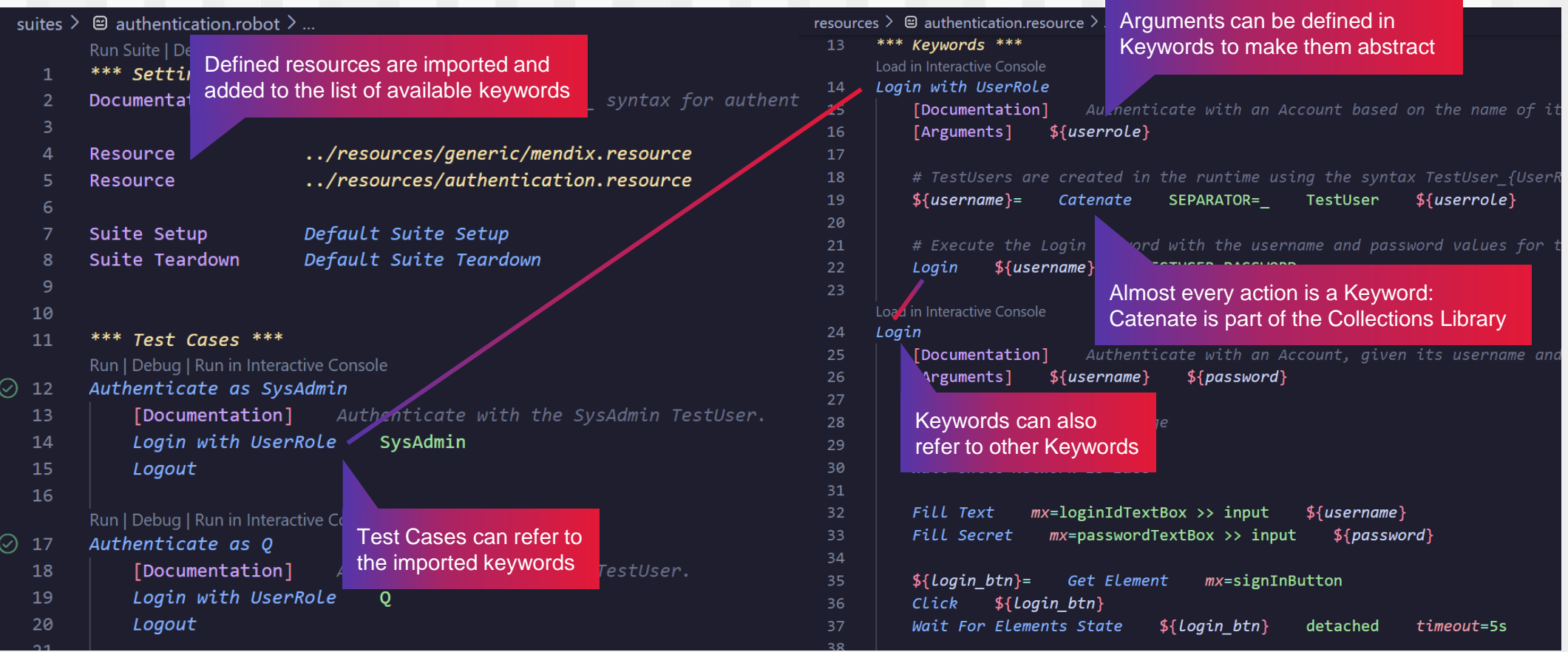

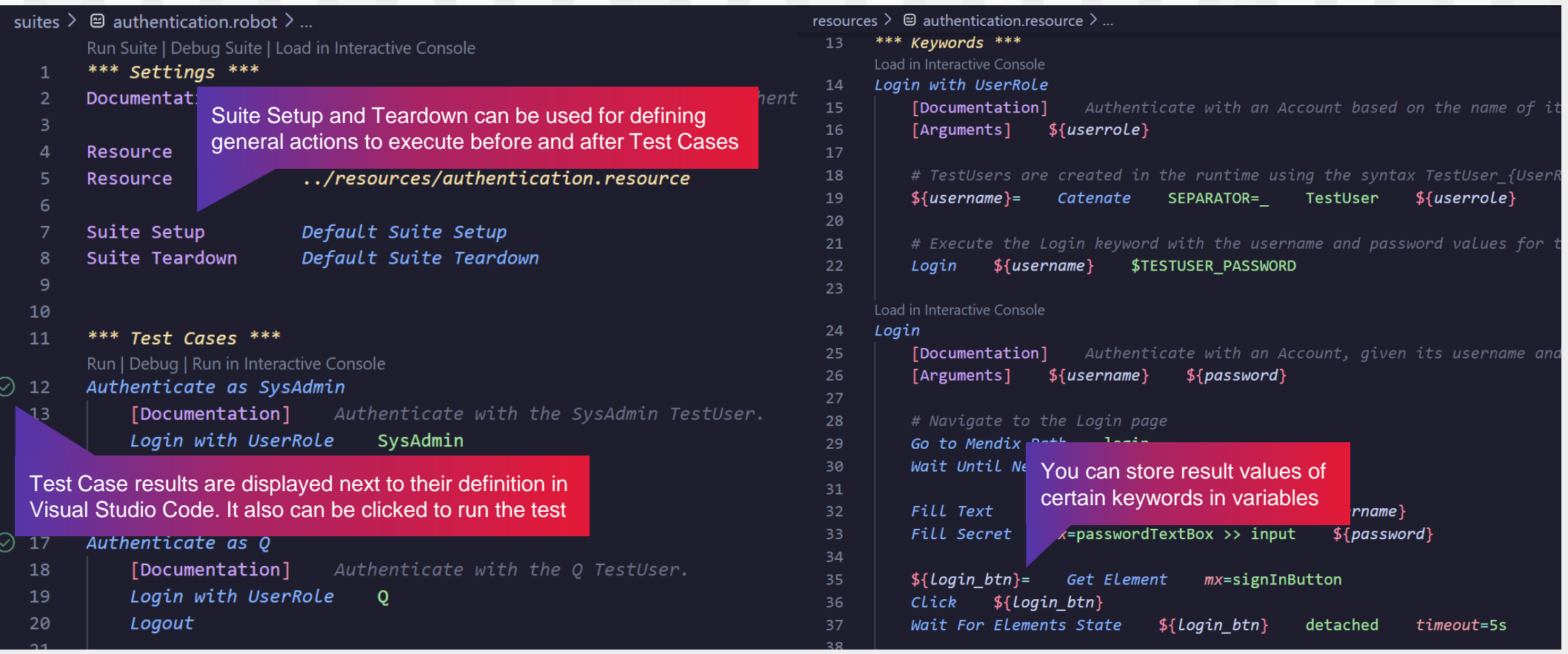

**Quick Tips for building Test Cases**

### Quick tips for Mendix-specific UI testing scenario's

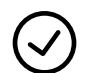

For **long-running, asynchronous actions and page navigation**, be aware that Mendix client performance can impact element presence and value-correctness.  $\rightarrow$  Note that Playwright / Browser library has Implicit waiting mechanisms. Depending on the situation you might choose to explicitly state Wait for Elements State to modify the default auto-wait and retry behavior.

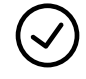

**Be specific!** Use CSS or custom selectors to find specific Mendix elements using their Name property, since this is converted to a CSS class: **".mx-name-[Name]"**

**Clean up your mess!** Not all data can often be deleted from within the UI, such as generated log data. This can be solved by adding Unit Tests in a separate module which delete test data generated by Robot Framework (**see example project**). → Note that you can even run Unit Tests from within Robot Framework using the Remote API.

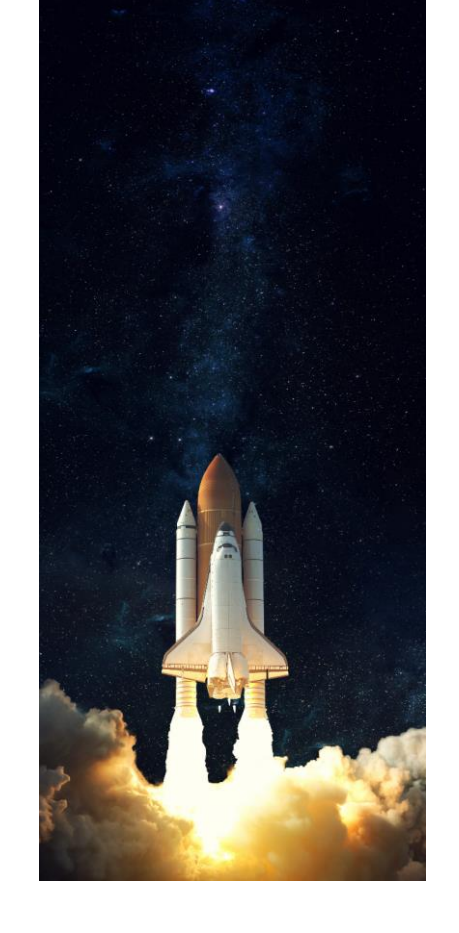

**Want more tips & tricks? Ask our mentors during the workshop!**

# Quick tips for working with Robot Framework

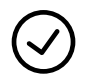

**Don't reinvent the wheel!** There are libraries available for most use cases. An overview of these libraries can be found here: <https://robotframework.org/#resources>

**Build first, optimize later!** This principle works the same as your microflows. There is a reason we "Extract to submicroflow" rather than copy actions every time we reuse them. → In Robot Framework, we can abstract to keywords in either ".robot" or ".resource" files. Depending on your level of reusability, consider adding resource files related to your Mendix modules. This will keep your repository nice and clean!

**The Robot Framework and Browser library documentation are amazing resources**  and often-overlooked by developers and testers. You can find them here:

- [Getting Started with Robot Framework](https://robotframework.org/#getting-started)
- [Introduction to Browser Library](https://robotframework-browser.org/#introduction)
- [Browser Library Keyword Documentation](https://marketsquare.github.io/robotframework-browser/Browser.html)

**Want more tips & tricks? Ask our mentors during the workshop!**

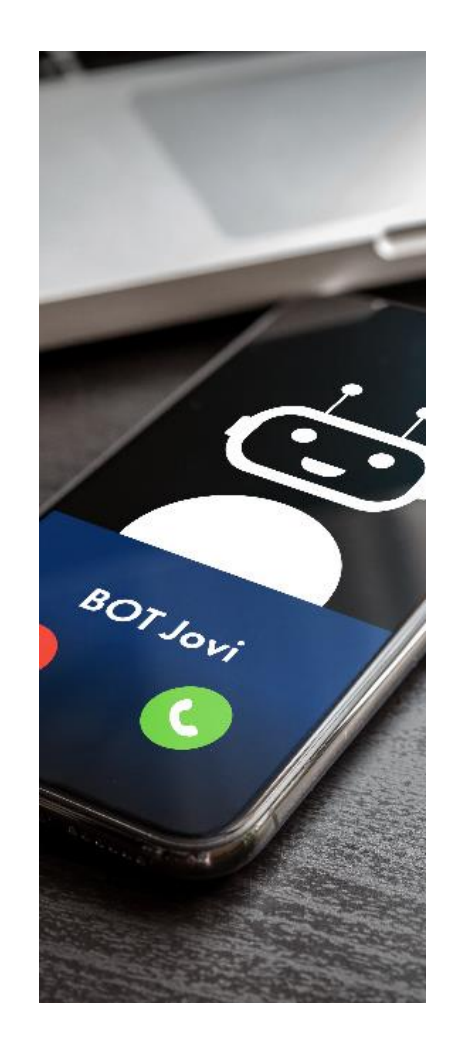

#### **Hands-on Session / Workshop**

### Workshop – UI Testing with Robot Framework

### **Solar System Explorer**

- **Explore the solar system** and find out all there is to know about our planetary neighbors!
- **Become an astronaut** and log all your interplanetary missions in your personal Captain's Log!
- Feeling cheeky? **Want to make the universe your sandbox?** Become all-powerful and take the fate of the universe in your own hands!

Your mission: practice your UI testing skills with Robot Framework by completing stub test scenarios

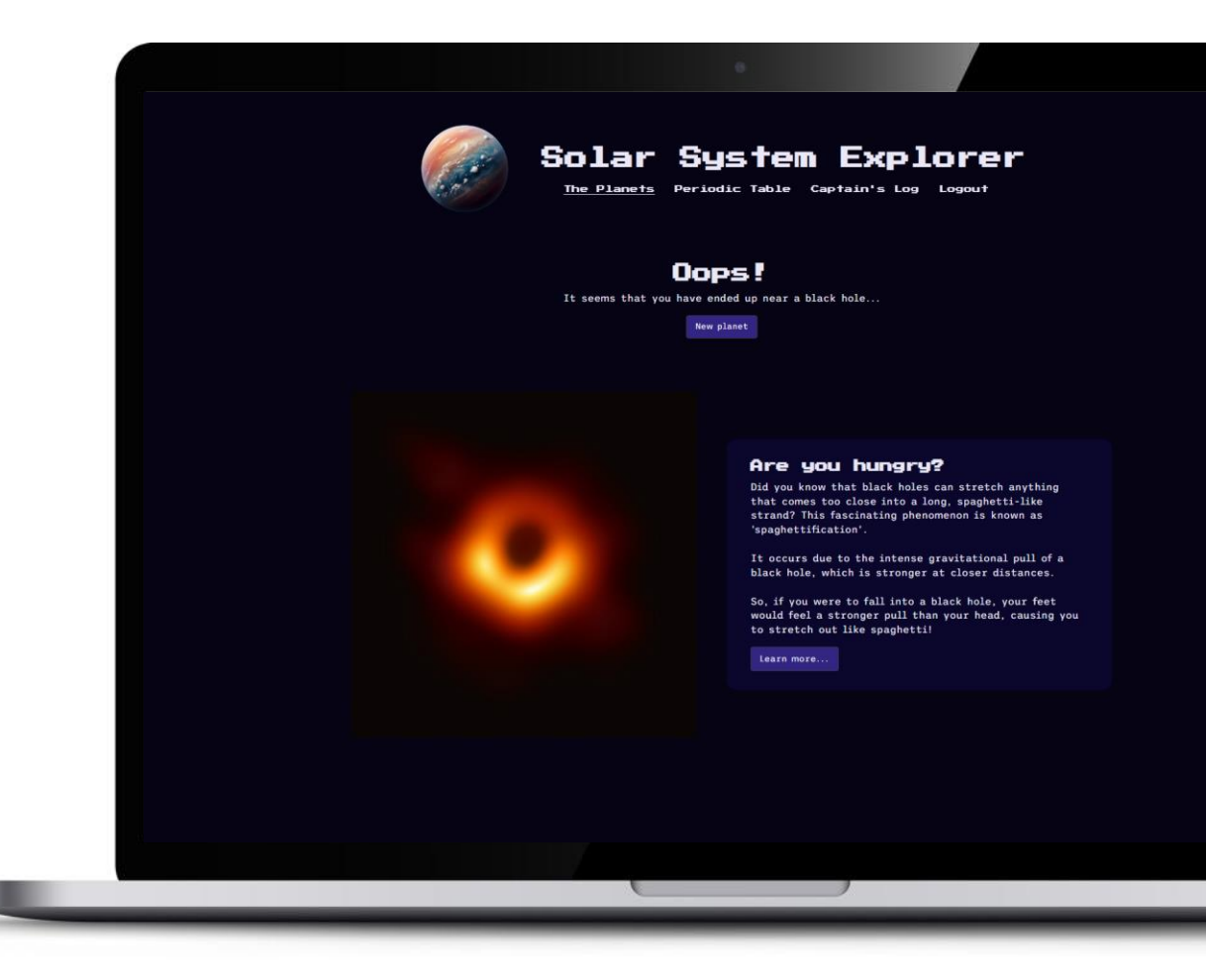

# Workshop – UI Testing with Robot Framework

### **Mentors**

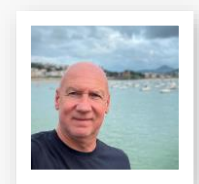

**Robert Hertel** robert.hertel@cgi.com

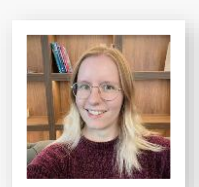

**Darlene Hill** darlene.hill@cgi.com

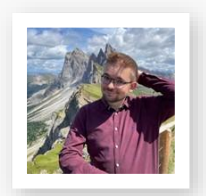

**Sebastiaan den Boer** sebastiaan.den.boer@cgi.com

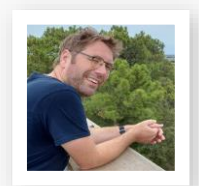

**Tim Bouma** t.bouma@cgi.com

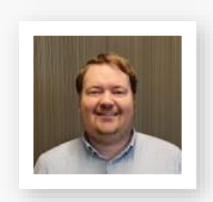

**Ricardo Adriaens** ricardo.adriaens@cgi.com

# Workshop – UI Testing with Robot Framework Until19.20

Break-out rooms available for this workshop:

- B10.01
- B10.02
- B10.03
- B10.04

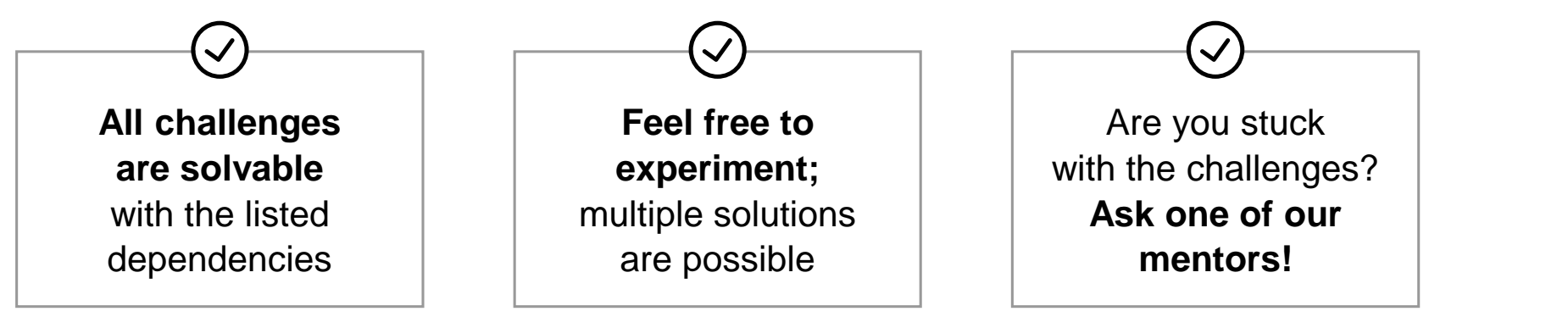

→ **Full source code available at <https://github.com/SebastiaandenBoer/mendix-robot-framework-demo>**

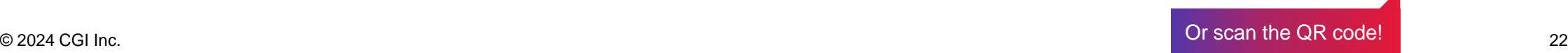

### **Solutions Walkthrough**

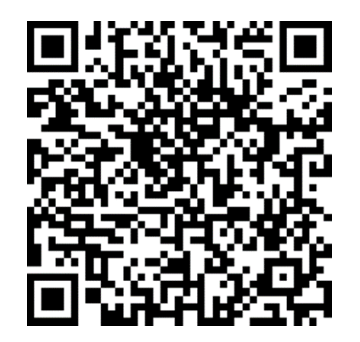

Please fill out the survey

# **Thank you for coming!**

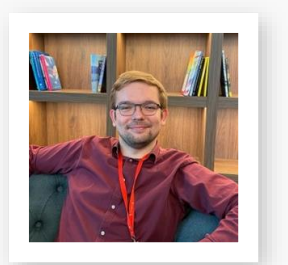

**Sebastiaan den Boer** Solution Architect

+31 6 82723452 [sebastiaan.den.boer@cgi.com](mailto:sebastiaan.den.boer@cgi.com)

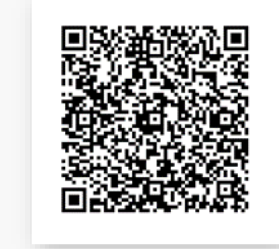

**Questions? Find me during the network drinks!**

→ We cannot wait to see you during our next meetups in collaboration with BlueGreen and Rijkswaterstaat!